# **h5xplorer Documentation**

*Release 0.1*

**Nicolas Renaud**

**May 18, 2018**

### Contents:

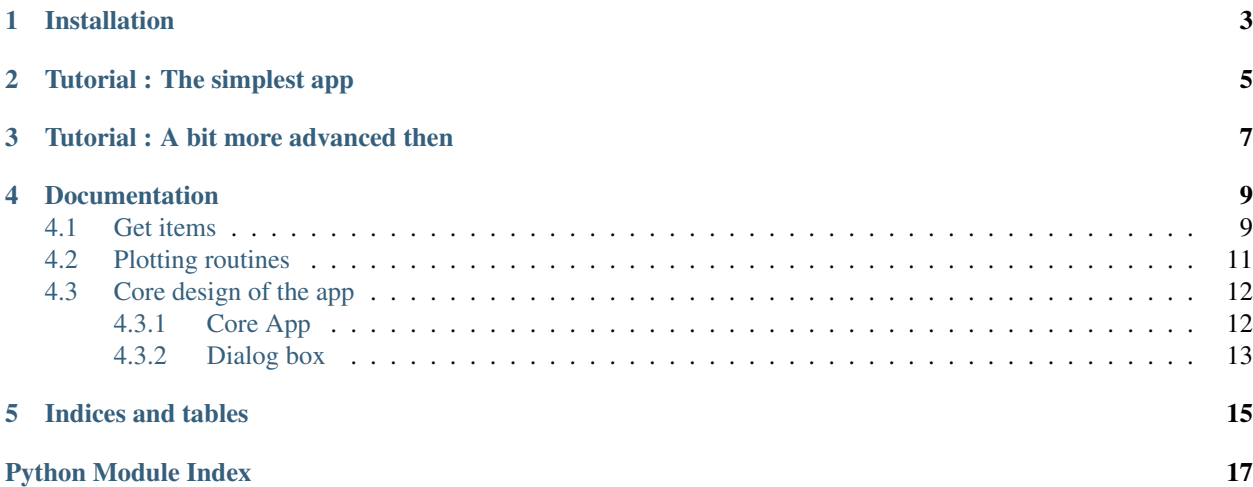

h5xplorer is a modular interface for the vizualization of data stored in HDF5 files. Not only the defalut menu allows you to quickly plot the dataset stored in your hdf5 files but you can quickly create new menu items specfic to your dta and the way you want to visualize it !!! OMG !!!

### Installation

<span id="page-6-0"></span>The code is hosted on [GitHub](https://github.com/DeepRank/h5xplorer) [\(https://github.com/DeepRank/h5xplorer\)](https://github.com/DeepRank/h5xplorer)

### To install the code:

- clone the repository git clone <https://github.com/DeepRank/h5xplorer>
- go there cd h5xplorer
- install pip install -e ./

### Tutorial : The simplest app

<span id="page-8-0"></span>h5xplorer allows to create an app very quickly thanks to default context menu that are automatically used if nothing else is specified. In a new file enters.

```
>>> #!/usr/bin/env python
>>> from h5xplorer.h5xplorer import h5xplorer
>>> app = h5xplorer()
```
Execute this file and you'll be able to explore our hdf5 file. The default menu is executed in the background. The default menu file teaches us how t build our own context menu. Let's look at it

```
>>> from PyQt5 import QtWidgets
>>> from h5xplorer.menu_tools import *
>>> from h5xplorer.menu_plot import *
>>>
>>> def default_context_menu(self, treeview, position):
>>>
>>> """Generate a right-click menu for the items"""
>>>
>>> all_item = get_current_item(self,treeview,single=False)
>>>
\Rightarrow if len(all_item) == 1:
>>>
>>> item = all_item[0]
>>> data = get_group_data(get_current_hdf5_group(self,item))
>>>
>>> if data is None:
>>> list_operations = ['Print attrs']
>>>>> elif data.ndim == 1:
>>> list_operations = ['Print attrs','-','Plot Hist', 'Plot Line']
>>>
>>> elif data.ndim == 2:
>>> list_operations = ['Print attrs','-','Plot Hist', 'Plot Map']
>>
```
(continues on next page)

(continued from previous page)

```
>>> else:
>>> list_operations = ['Print attrs']
>>>
>>> action, actions = get_actions(treeview, position, list_operations)
>>>
>>> if action == actions['Print attrs']:
>>> send_dict_to_console(self,item,treeview)
>>>
>>> if 'Plot Hist' in actions:
>>> if action == actions['Plot Hist']:
>>> plot_histogram(self,item,treeview)
>>>>>> if 'Plot Line' in actions:
>>> if action == actions['Plot Line']:
>>> plot_line(self,item,treeview)
>>>
>>> if 'Plot Map' in actions:
>>> if action == actions['Plot Map']:
>>> plot2d(self,item,treeview)
>>>>>> elif len(all_item) == 2:
>>>
>>> item0,item1 = all_item
>>>
>>> list_operations = ['Plot Scatter','Plot Line']
>>> action, actions = get_actions(treeview, position, list_operations)
>>>
>>> if action == actions['Plot Scatter']:
>>> plot1D(self,item0,item1,treeview,plot='scatter')
>>>
>>> if action == actions['Plot Line']:
>>> plot1D(self,item0,item1,treeview,plot='line')
```
<span id="page-10-0"></span>Tutorial : A bit more advanced then

### **Documentation**

<span id="page-12-3"></span><span id="page-12-0"></span>All the prototypes of the class/methods are here specified

### <span id="page-12-1"></span>**4.1 Get items**

Some functionalities are preimplemented to access the items and stuff

<span id="page-12-2"></span>h5xplorer.menu\_tools.**get\_current\_item**(*self*, *treeview*, *single=False*) Get the item(s) that was selected

#### **Parameters**

- **treeview** (HDF5TreeWidget) the treeview
- **single** (bool, optional) if true only single item possible

Returns Description

Return type TYPE

h5xplorer.menu\_tools.**get\_current\_hdf5\_group**(*self*, *item*) Get the HDF5 group of the selected item

Parameters *item* ([HDF5TreeItem](#page-16-1)) - treeview item

Returns the corresponding group

Return type HDF5 group

h5xplorer.menu\_tools.**get\_group\_data**(*group*)

Get the dataset of the item

**Parameters group** (HDF5 group) – group of the treeview item

Returns return np.array if the group has a dataset or None otherwise

Return type dataset or None

<span id="page-13-0"></span>h5xplorer.menu\_tools.**get\_actions**(*treeview*, *position*, *list\_action*) Generate a singlelevel context menu of action and return the selected one

#### Example:

```
>>> list_operations = ['Print attrs','-','Plot Hist', 'Plot Map']
>>> action, actions = get actions (treeview, position, list operations)
>>> if action == actions['Print attrs']:
        send_dict_to_console(self,item,treeview)
```
### **Parameters**

- **treeview** (HDF5TreeWidget) the treeview
- **position** (TYPE) Description
- **list\_action** (list) List of string giving the action names

Returns dict of QTMenu actions actions: the selected action

#### Return type actions

```
h5xplorer.menu_tools.get_multilevel_actions(treeview, position, list_action, sub_list)
     Generate a multilevel context menu of action and return the selected one
```
#### Example:

```
>>> list_operations = ['Hit Rate','Av. Prec.']
>>> list_subop = [['Train','Valid','Test'],['Train','Valid','Test']]
>>> action,actions = get_multilevel_actions(treeview,position,list_operations,
˓→list_subop)
```
#### **Parameters**

- **treeview** (HDF5TreeWidget) the treeview
- **position** (TYPE) Description
- **list\_action** (*list*) List of string giving the action names
- **sub\_list** (*list*) list of string giving the subactions

Returns dict of QTMenu actions actions: the selected action

### Return type actions

h5xplorer.menu\_tools.**send\_dict\_to\_console**(*self*, *item*, *treeview*) Send a dictionany to the QT console

#### **Parameters**

- **item** ([HDF5TreeItem](#page-16-1)) treeview item
- **treeview** (HDF5TreeWidget) the treeview

h5xplorer.menu\_tools.**print\_attributes**(*self*, *item*, *treeview*) Print the attribute in the console

#### **Parameters**

- **item** ([HDF5TreeItem](#page-16-1)) treeview item
- **treeview** (HDF5TreeWidget) the treeview

<span id="page-14-2"></span>h5xplorer.menu\_tools.**get\_user\_values**(*varnames*, *vartypes='float'*, *windowtitle='Enter Val-*

```
ues')
```
Get the values of variables from the users

- **Parameters** 
	- **varnames** (list) list of strings of all the desired variables
	- **windowtitle** (str, optional) Name of the window

Returns list of float of the desired variables

Return type list

### <span id="page-14-0"></span>**4.2 Plotting routines**

<span id="page-14-1"></span>Some functionalities are preimplemented to plot dataset in the QT console

```
h5xplorer.menu_plot.plot_histogram(self, item, treeview, nbins=10)
     Plot an histogram of the data
```
Example:

```
>>> def context_menu(self,treeview,position):
>>> all_item = get_current_item(self,treeview,single=False)
>>> item = all_item[0]
>>> list_operations = ['Plot Hist']
>>> action, actions = get_actions (treeview, position, list_operations)
>>> if action == actions['Plot Hist']:
           plot_histogram(self, item, treeview)
```
#### **Parameters**

- **item** ([HDF5TreeItem](#page-16-1)) treeview item
- **treeview** (HDF5TreeWidget) treeview
- **nbins** (int, optional) number of bins in the histogram

h5xplorer.menu\_plot.**plot\_line**(*self*, *item*, *treeview*)

Plot a line plot of a single item VS its index

Example:

```
>>> def context_menu(self,treeview,position):
>>> all_item = get_current_item(self,treeview,single=False)
>>> item = all_item[0]
>>> list_operations = ['Plot Line']
>>> action, actions = get_actions (treeview, position, list_operations)
>>> if action == actions['Plot Line']:
           plot_line(self,item,treeview)
```
#### Parameters

- **item** ([HDF5TreeItem](#page-16-1)) treeview item
- **treeview** (HDF5TreeWidget) treeview

<span id="page-15-2"></span>h5xplorer.menu\_plot.**plot1D**(*self*, *item0*, *item1*, *treeview*, *plot='line'*) Plot a XY line or scatter plot of two items

Note: You must be able to select multiple items to use this method. So you must create the app with:

```
>>> app = h5xplorer(extended_selection=True)
```
Example:

```
>>> def context_menu(self,treeview,position):
>>> all_item = get_current_item(self,treeview,single=False)
>>> item0 = all_item[0]
>>> item1 = all_item[1]
>>> list_operations = ['Plot1D']
>>> action, actions = get_actions (treeview, position, list_operations)
>>> if action == actions['Plot1D']:
           plot1D(self,item0,item1,treeview)
```
### **Parameters**

- **item0** ([HDF5TreeItem](#page-16-1)) treeview item for the X data
- **item1** ([HDF5TreeItem](#page-16-1)) treeview item for the Y data
- **treeview** (HDF5TreeWidget) treeview
- **plot** (str, optional) 'line' or 'scatter'

h5xplorer.menu\_plot.**plot2d**(*self*, *item*, *treeview*)

Plot a map of a 2D data array

Example:

```
>>> def context_menu(self,treeview,position):
>>> all_item = get_current_item(self,treeview,single=False)
>>> item = all_item[0]
>>> list_operations = ['Plot2D']
>>> action, actions = get_actions(treeview, position, list_operations)
>>> if action == actions['Plot2D']:
           plot2D(self,item,treeview)
```
**Parameters** 

- **item** ([HDF5TreeItem](#page-16-1)) treeview item
- **treeview** (HDF5TreeWidget) treeview

### <span id="page-15-0"></span>**4.3 Core design of the app**

classes and stuff that the app is built from

### <span id="page-15-1"></span>**4.3.1 Core App**

**class** h5xplorer.h5xplorer.**DummyHDF5Group**(*dictionary*, *attrs={}*,

*name='DummyHDF5Group'*)

Bases: dict

<span id="page-16-2"></span>Dummy HDF5 group created sometimes . . . .

#### Parameters

- **dictionary** (dict) –
- **attrs** (dict, optional) –
- **name** (str, optional) Name of the group

### **file = None**

#### **parent = None**

<span id="page-16-1"></span>**class** h5xplorer.h5xplorer.**HDF5TreeItem**(*data\_file*, *parent*, *name*, *row*) Bases: object

Create a new item for an HDF5 tree

#### **Parameters**

- **data\_file** (HDF5 data file) This is the file (NB must be the top-level group) containing everything
- **parent** ([HDF5TreeItem](#page-16-1)) The parent of the current item
- **name** (string) The name of the current item (should be parent.name plus an extra component)
- **row** (int) The index of the current item in the parent's children.

#### **basename**

### **has\_children**

### **children**

```
purge_children()
```
Empty the cached list of children.

#### **h5item**

The underlying HDF5 item for this tree item.

```
class h5xplorer.h5xplorer.h5xplorer(func_menu=<function default_context_menu>, baseim-
                                           port=None, extended_selection=False)
```
Bases: object

**cleanup**()

### <span id="page-16-0"></span>**4.3.2 Dialog box**

Indices and tables

- <span id="page-18-0"></span>• genindex
- modindex
- search

Python Module Index

<span id="page-20-0"></span>h

h5xplorer.h5xplorer, [12](#page-15-1) h5xplorer.menu\_plot, [11](#page-14-1) h5xplorer.menu\_tools, [9](#page-12-2) h5xplorer.standarddialogs, [13](#page-16-0)

### Index

### B

basename (h5xplorer.h5xplorer.HDF5TreeItem attribute), [13](#page-16-2)

### $\mathcal{C}$

children (h5xplorer.h5xplorer.HDF5TreeItem attribute), [13](#page-16-2)

cleanup() (h5xplorer.h5xplorer.h5xplorer method), [13](#page-16-2)

### D

DummyHDF5Group (class in h5xplorer.h5xplorer), [12](#page-15-2)

### F

file (h5xplorer.h5xplorer.DummyHDF5Group attribute), [13](#page-16-2)

### G

get actions() (in module h5xplorer.menu tools), [9](#page-12-3) get\_current\_hdf5\_group() (in module h5xplorer.menu\_tools), [9](#page-12-3) get\_current\_item() (in module h5xplorer.menu\_tools), [9](#page-12-3) get\_group\_data() (in module h5xplorer.menu\_tools), [9](#page-12-3) get\_multilevel\_actions() (in module h5xplorer.menu\_tools), [10](#page-13-0) get\_user\_values() (in module h5xplorer.menu\_tools), [10](#page-13-0)

### H

h5item (h5xplorer.h5xplorer.HDF5TreeItem attribute), [13](#page-16-2) h5xplorer (class in h5xplorer.h5xplorer), [13](#page-16-2) h5xplorer.h5xplorer (module), [12](#page-15-2) h5xplorer.menu\_plot (module), [11](#page-14-2) h5xplorer.menu\_tools (module), [9](#page-12-3) h5xplorer.standarddialogs (module), [13](#page-16-2) has children (h5xplorer.h5xplorer.HDF5TreeItem attribute), [13](#page-16-2) HDF5TreeItem (class in h5xplorer.h5xplorer), [13](#page-16-2)

### P

parent (h5xplorer.h5xplorer.DummyHDF5Group attribute), [13](#page-16-2)

plot1D() (in module h5xplorer.menu\_plot), [11](#page-14-2) plot2d() (in module h5xplorer.menu\_plot), [12](#page-15-2) plot\_histogram() (in module h5xplorer.menu\_plot), [11](#page-14-2) plot\_line() (in module h5xplorer.menu\_plot), [11](#page-14-2) print\_attributes() (in module h5xplorer.menu\_tools), [10](#page-13-0) purge\_children() (h5xplorer.h5xplorer.HDF5TreeItem method), [13](#page-16-2)

### S

send\_dict\_to\_console() (in module h5xplorer.menu\_tools), [10](#page-13-0)